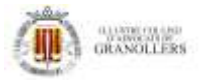

# **Guia per activar resposta automàtiques del correu electrònic Office365**

Si no vas a utilitzar el teu compte de correu electrònic durant una temporada, per exemple per que estàs de vacances, el correu **d'ICAVOR Office365** permet configurar una **resposta automàtica i personalitzable**, que rebran les persones que us enviïn un correu avisant que no esteu disponibles. **Encara que estigui activada aquesta opció, el correu es rebrà igualment.** 

Per fer-ho, s'ha d'accedir el correu webmail <https://outlook.office365.com/owa>Anar a la configuració del correu > processaments automàtics > Respostes automàtiques

Si disposeu **d'Outlook d'escriptori en versió Exchange**, també es pot crear directament el missatge d'autoresposta. Depenen de la versió, cal anar Arxiu>respostes automàtiques.

## **1r> Anar a la configuració correu**

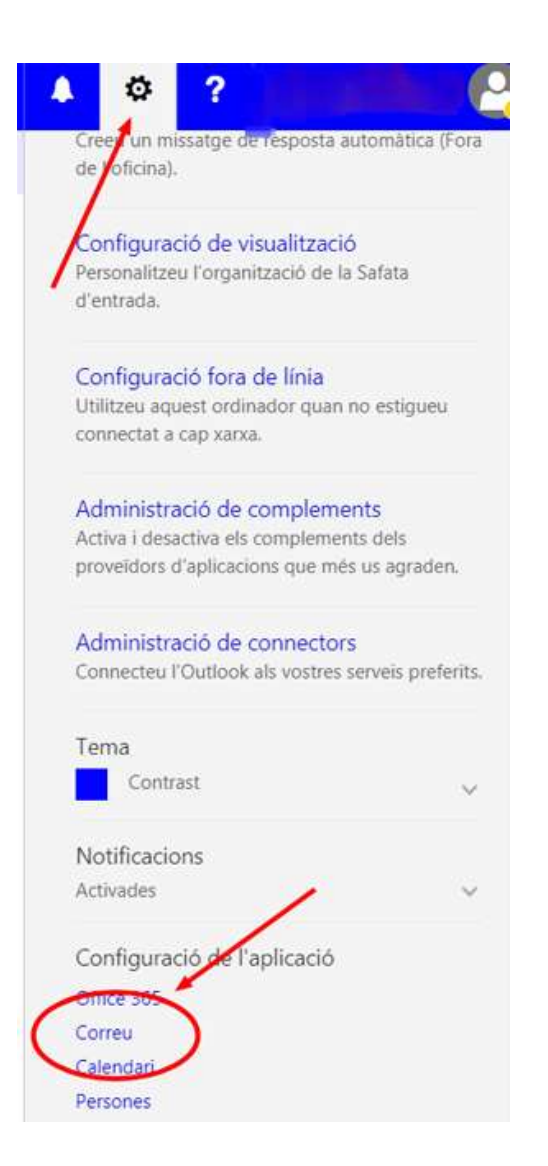

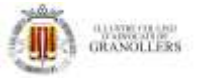

## **2n>Configurar i activar respostes automàtiques.**

**Activar** "Envia respostes automàtiques a emissors externs a la meva organització > envia respostes automàticament a tots els emissors externs.

Si es vol, es pot afegir un missatge diferent al membres meva organització que es refereix als correus amb el domini ICAVOR.COM.

També es permet enviar el missatge només als nostres contactes.

#### **Important clicar "Desar" per guarda la configuració**

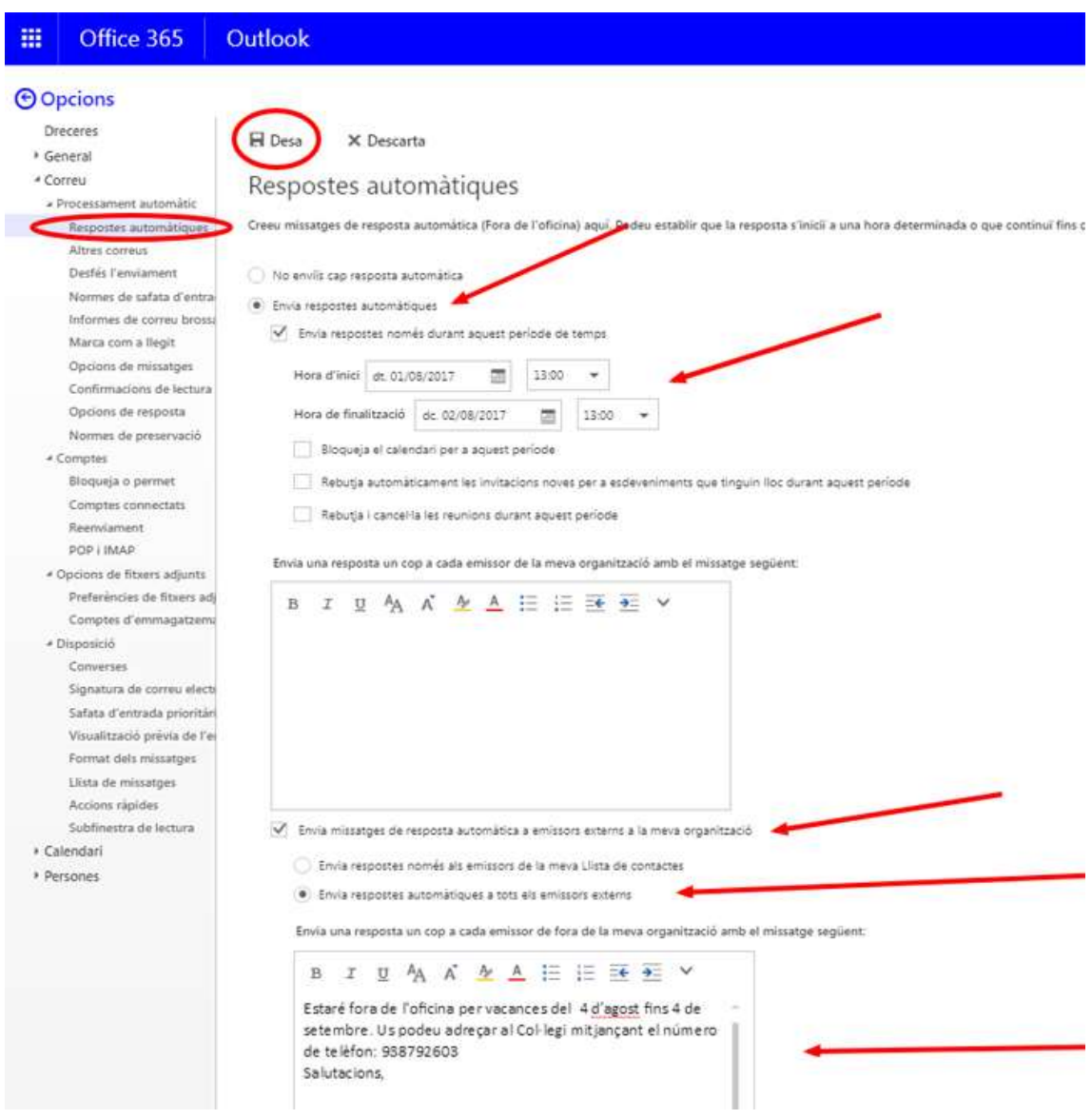

#### **US RECOMANEM QUE FEU UNA PROVA ABANS DE DEIXAR-HO ACTIVAT.**